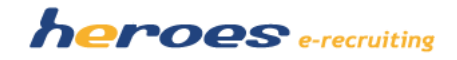

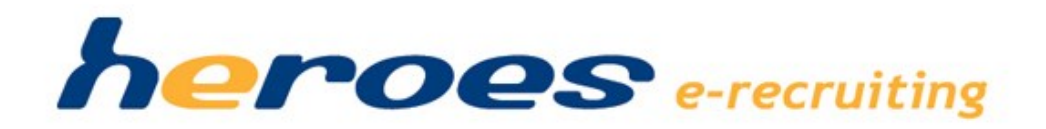

Releasenotes

Version: 1.10 (Releasetermin ab KW 13)

www.he-roes.de

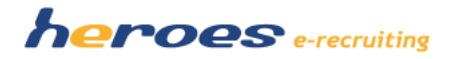

# **Einleitung**

In der neuen Version von heroes e-recruiting stellen wir Ihnen eine Reihe neuer Funktionalitäten und Verbesserungen zur Verfügung. Einige Funktionen stellen wir allen Kunden, die die Option "Plus-Paket" gewählt haben, ohne Aufwandsberechnung zur Verfügung. Wenn Sie die als optional gekennzeichneten Funktionen in Ihrem System nutzen möchten, sprechen Sie Ihren Kundenbetreuer an.

Des Weiteren finden Sie am Ende dieser Releasenotes Ankündigungen zum Thema Datenschutz und einen Ausblick auf die Weiterentwicklung von heroes e-recruiting in den nächsten Monaten. So wird es zum Beispiel eine mobile App für Fachbereiche und deutlich erweiterte Veröffentlichungsmöglichkeiten in Online-Jobbörsen geben.

# **A. Übersicht über die neuen Funktionen**

Folgende Funktionen und Änderungen stellen wir in Ihnen mit der neuen Version von heroes e-recruiting zur Verfügung:

- 1. Wiedervorlagen zu Bewerbungen, Bewerbern und Stellen
- 2. Freie Benennung der großen Textfelder auf der "Stelle-bearbeiten-Maske"
- 3. Neugestaltung der "Stelle-Veröffentlichen-Seite"
- 4. Auswählbarkeit der Bewerberfragebögen
- 5. Neuer Sprachumschalter in mehrsprachigen Systemen
- 6. Erweiterungen der Berichtszentrale

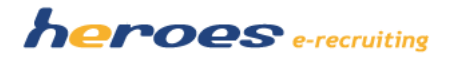

# **B. Optionale Module**

Des Weiteren erhalten Sie in diesen Release Notes einen Überblick über einige neue optionale Module:

- 1. "Recruiting-Handbuch": Individueller Downloadbereich für Checklisten, Handbücher etc.
- 2. Anzeige des Checklistenstatus in der Aufgabenliste und Liste "Bewerbungen zur Stelle"
- 3. Fachbereich: Neuer Status "Bewerbung in Prüfung"
- 4. Erweiterung Erinnerungsfunktion bei Weiterleitung an Fachbereiche: Eskalationsmail auch an Vorgesetzten
- 5. Weiterleitung Fachbereich: Angabe eines Rückmeldedatums
- 6. Schlagwörter zur Stelle

Sprechen Sie uns einfach an, wenn Sie mehr zu diesen neuen Modulen erfahren möchten. Gern präsentieren wir Ihnen die neuen Funktionen auch bei einer Online-Präsentation und lassen Ihnen ein individuelles Angebot für die Nutzung der Module zukommen. Für die Aktivierung der optionalen Module fällt in der Regel eine Einrichtungspauschale an, einige der optionalen Funktionen können auch ohne Aufwandsberechnung aktiviert werden.

# **C. Ankündigungen und Ausblick**

In diesem Bereich finden Sie einen Überblick über wichtige Themen, neue Funktionen und Optionen, die wir in den nächsten Monaten zur Verfügung stellen:

- 1. Anonymisierung von Bewerbungen
- 2. RSS-Feed-Anpassungen nur noch an Feed-Version 5
- 3. Neue Option: Mobile-App für Fachbereiche
- 4. Neue Option: Facebook-Stellenmarkt
- 5. Veröffentlichung in Online-Jobbörsen: Kooperation mit der Königsteiner Agentur

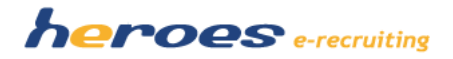

# **A. Neue Funktionen**

Die folgenden Funktionen stellen wir in Ihnen mit der neuen Version von heroes e-recruiting zur Verfügung.

### **1. WIEDERVORLAGEN ZU BEWERBUNGEN, BEWERBERN UND STELLEN**

Für die Personalbetreuer im System gibt es nun die Möglichkeit, Wiedervorlagen zu Bewerbungen, Bewerbern und Stellen anzulegen. Die definierten Wiedervorlagen werden den Personalbetreuern am gewählten Datum in einer neuen Liste im Bereich der "Aufgabenliste" angezeigt. Auf diese Weise haben Personalbetreuer im System nun alle künftigen Aufgaben zu Bewerber und Stellen immer im Blick!

### **So funktioniert' s:**

A. Auf der "Stelle-bearbeiten-Maske" oder auf dem Bewerbungs- bzw. Bewerberprofil die Schaltfläche "Wiedervorlage" auswählen, um das Datum der Wiedervorlage und weitere Details anzugeben.

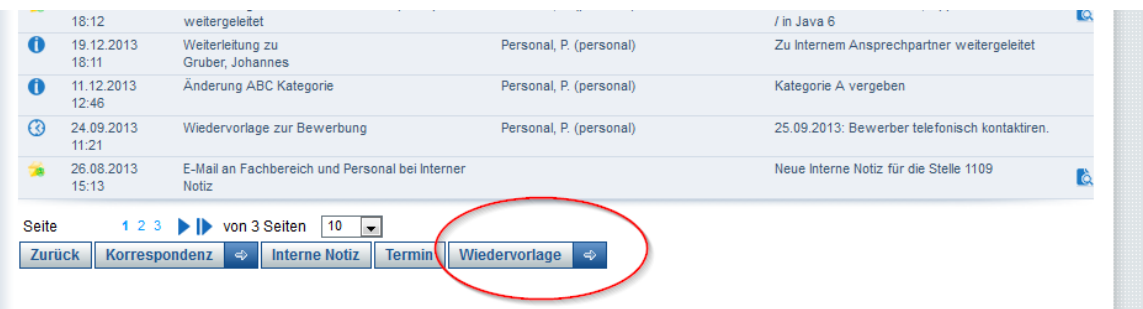

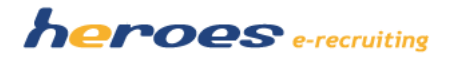

B. Im Wiedervorlagefenster können Sie die Details der Wiedervorlage erfassen:

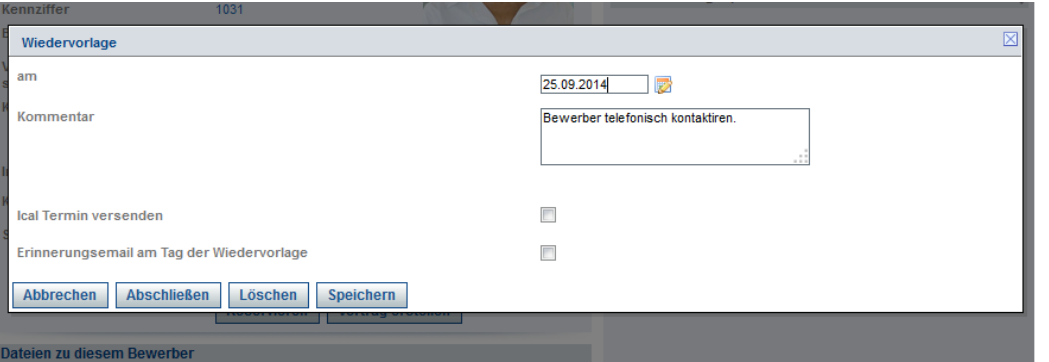

- Datum der Wiedervorlage
- Kommentar zur Wiedervorlage
- "iCal-Termin versenden": Wenn diese Option gewählt wird, wird vom System eine E-Mail mit einer iCal-Datei mit der Wiedervorlage an der Personalbetreuer gesendet.
- Zudem kann über die Checkbox "Erinnerungsemail am Tag der Wiedervorlage" entschieden werden, ob der Personalbetreuer am Tag der Wiedervorlage per E-Mail an die Wiedervorlage erinnert werden soll.
- C. Anzeige von Wiedervorlagen in der Aufgabenliste: Dem Personalbetreuer werden fällige Wiedervorlagen in der Aufgabenliste in einer neuen Tabelle angezeigt. Des Weiteren kann auch eingestellt werden, ob zukünftige Wiedervorlagen angezeigt werden sollen.

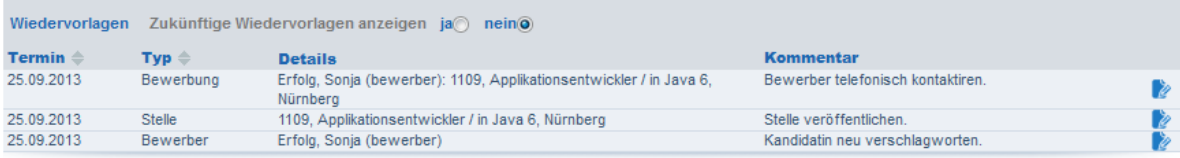

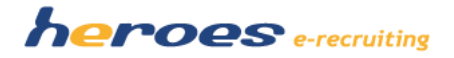

#### **2. FREIE BENENNUNG DER GROßEN TEXTFELDER AUF DER "STELLE-BEARBEITEN-MASKE"**

Auf der "Stelle-bearbeiten-Maske" für Personalbetreuer gibt es nun die Möglichkeit, die großen Textfelder ("Ihre Aufgaben", "Ihre Qualifikationen") für jede Stelle individuell zu benennen. Die geänderten Feldbezeichnungen werden im System, auf dem PDF der Stelle und ebenfalls im RSS-Feed ausgegeben.

#### **So funktioniert' s:**

A. Über das "Bearbeiten"-Icon kann die Feldbezeichnung bearbeitet werden.

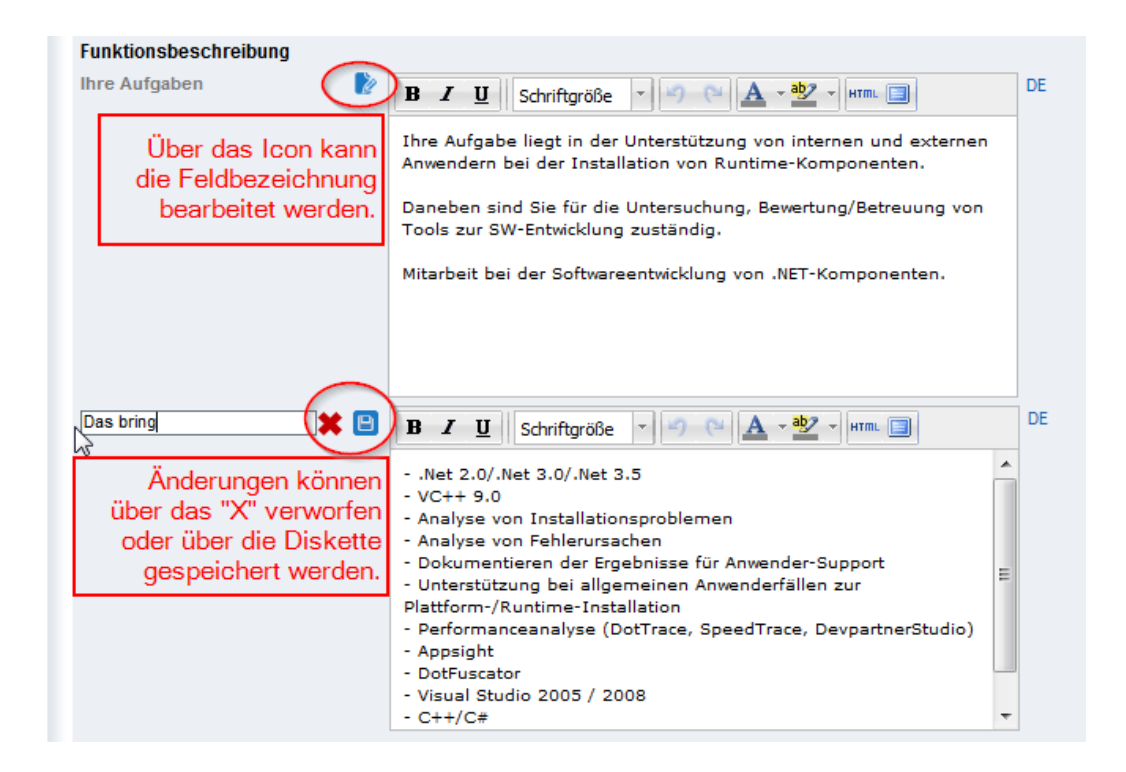

B. Änderungen können im nächsten Schritt gespeichert bzw. wieder verworfen werden.

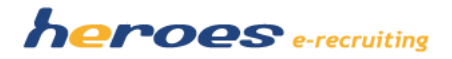

#### **3. NEUGESTALTUNG DER "STELLE-VERÖFFENTLICHEN-MASKE"**

Da in Zukunft von heroes e-recruiting deutlich umfangreichere Veröffentlichungsoptionen (unter anderem durch Anbindung von externen Jobbörsen und Agenturen) angeboten werden, wurde die "Stelle-veröffentlichen-Maske" neu gestaltet.

# **So funktioniert' s:**

### **Stellen veröffentlichen und zurückziehen:**

A. In der Tabelle haben Sie einen Überblick über alle aktuellen, geplanten und auch vergangenen Veröffentlichungen.

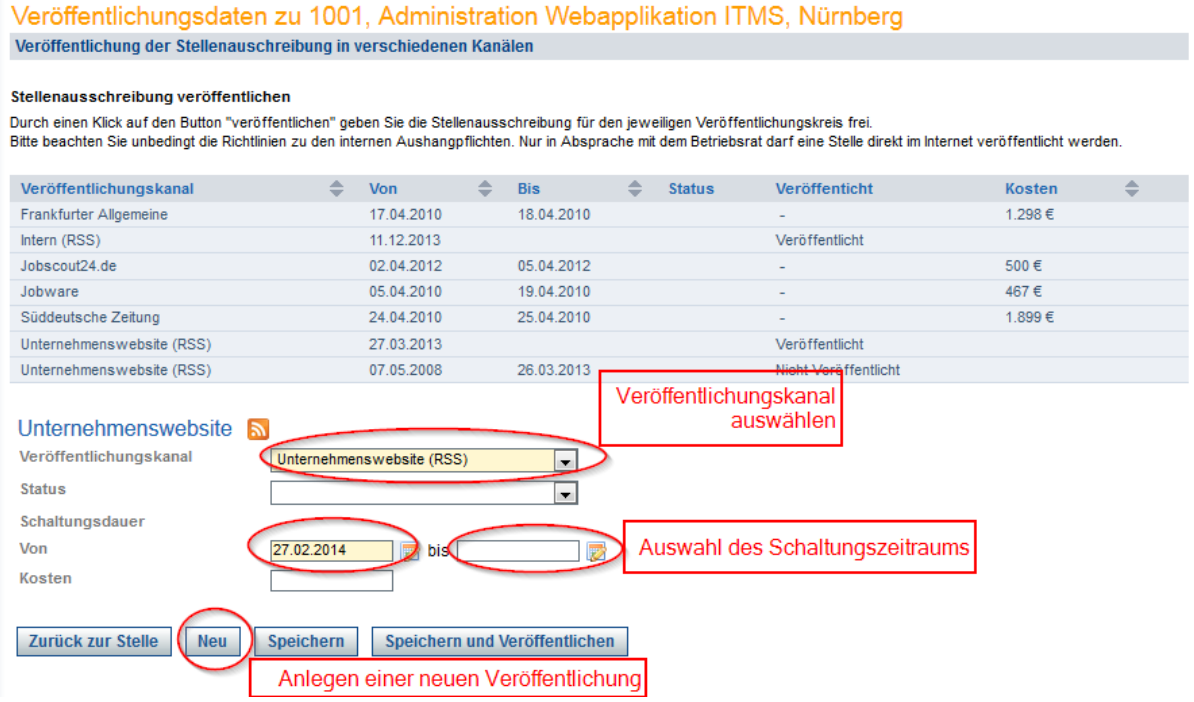

- B. Um eine neue Veröffentlichung anzulegen, wählen Sie den "Neu"-Button aus. Anschließend können Sie aus der Drop-Down-Liste "Veröffentlichungskanal" das gewünschte Medium auswählen. Medien, in denen Sie direkt aus dem System veröffentlichen können und für die ein gesonderter RSS-Feed existiert, erkennen Sie an der Kennzeichnung "RSS" und am RSS-Icon.
- C. Sie können nun wie gewohnt die Schaltungsdauer über die Datumsfelder "von" und "bis" auswählen.

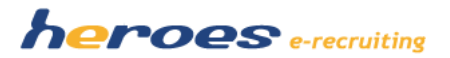

- D. Über den Button "Speichern und veröffentlichen" können Sie die Stelle im gewählten Medium veröffentlichen.
- E. Stellen können über den Button "Veröffentlichung zurückziehen" aus der Veröffentlichung herausgenommen werden.

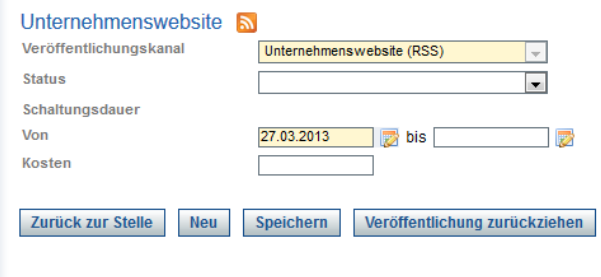

- F. Zusätzlich können Sie nun auch direkt Veröffentlichungskosten in dieser Maske erfassen. Dies wurde bisher über den Reiter "Veröffentlichungskosten" in einem anderen Bereich vorgenommen.
- G. Mit der Statusauswahl können Sie zusätzlich den Status der Veröffentlichung dokumentieren. Dies hat allerdings keine Auswirkung auf den Workflow und dient ausschließlich zu Dokumentationszwecken.

# **Veröffentlichungskosten hinterlegen**

A. In der Tabelle werden die Veröffentlichungskosten in der letzten Spalte angezeigt.

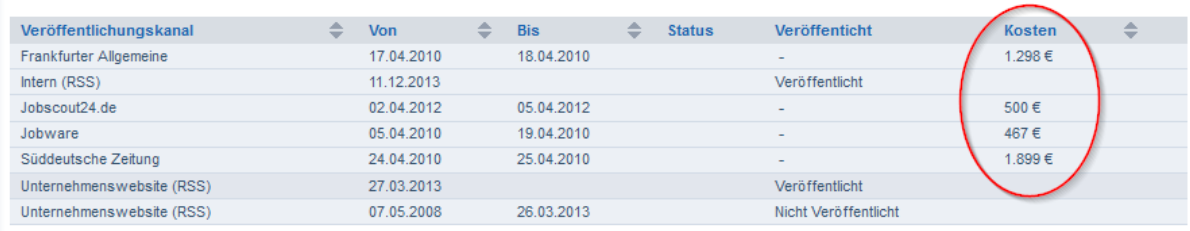

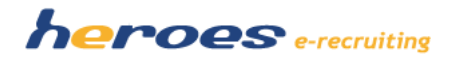

B. Es können nun zu allen zur Verfügung stehenden Kanälen die Kosten zusammen mit der Veröffentlichung erfasst werden. Bisher mussten die Kosten für Kanäle mit RSS-Feed nach der Veröffentlichung gesondert im Bereich "Veröffentlichungskosten" eingetragen werden.

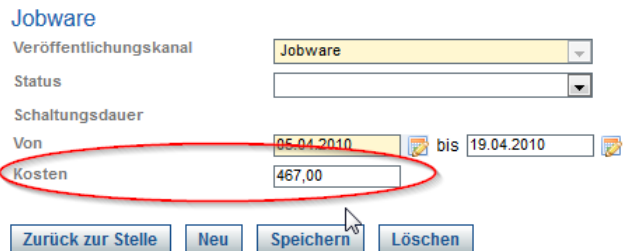

C. Für die Medien, für die kein RSS-Feed besteht (erkennbar am fehlenden RSS-Icon neben der Kanalbezeichnung und der fehlenden Kennzeichnung "RSS" im Eintrag in der Drop-Down-Liste) können Veröffentlichungen inkl. der zugehörigen Kosten dokumentiert und ggf. auch wieder gelöscht werden.

## **4. AUSWÄHLBARKEIT DER BEWERBERFRAGEBÖGEN**

Im System kann nun auf der "Stelle-bearbeiten-Maske" frei gewählt werden, welchen Fragebogen ein Bewerber für die jeweilige Stelle ausfüllen muss. Bisher war dies an die Beschäftigungsarten (Bewerbertypen) geknüpft.

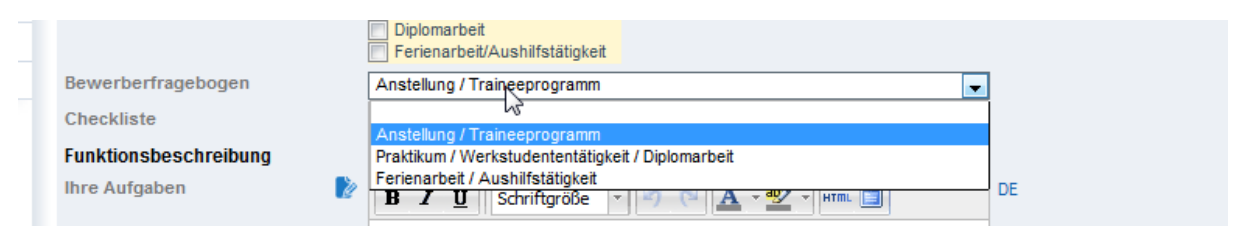

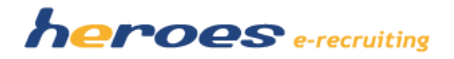

#### **5. NEUER SPRACHUMSCHALTER IN MEHRSPRACHIGEN SYSTEMEN**

In mehrsprachigen Systemen wurde ein neuer Sprachumschalter integriert. Dabei kann die Standardsprache des Systems (in der Regel "Deutsch") nicht abgewählt werden.

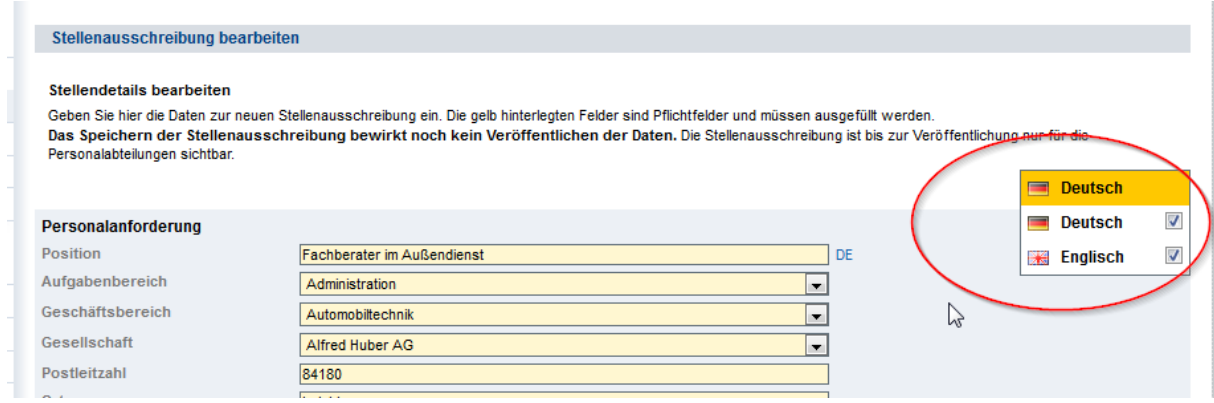

#### **6. ERWEITERUNGEN BERICHTSZENTRALE**

In der Berichtszentrale sind ab nun auch die folgenden Felder auswertbar:

- **Datum der Vertragserstellung**
- **Checkliste auf dem Bewerbungsprofil:** Damit können Sie zum Beispiel auswerten, wie viel Zeit zwischen verschiedenen Prozessschritten vergangen ist oder wie viele Bewerber Sie in bestimmten Schritten verlieren

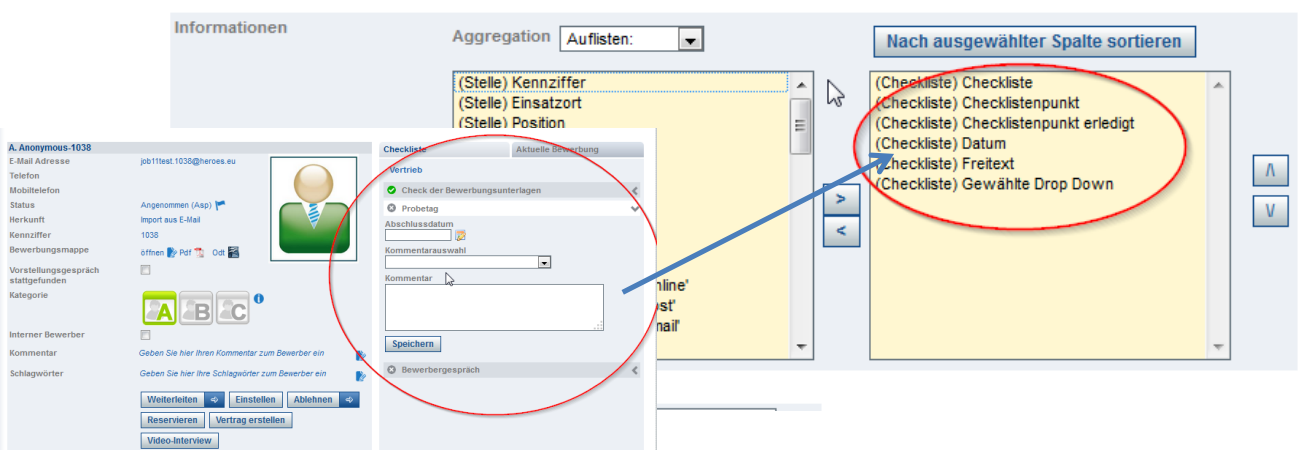

- **Medienquelle:** Damit können Sie nun auch in der Berichtszentrale auswerten, wie der Bewerber auf Ihr Unternehmen aufmerksam wurde

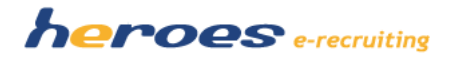

# **B. Optionale Module:**

Wenn Sie diese neuen Funktionen in Ihrem System nutzen möchten, sprechen Sie uns einfach an. Gern stellen wir Ihnen die neuen Module bei einer Online-Präsentation vor und lassen Ihnen ein individuelles Angebot für die Konfiguration und Einrichtung dieser Module zukommen.

**1. "RECRUITING-HANDBUCH": INDIVIDUELLER DOWNLOADBEREICH FÜR CHECKLISTEN, HANDBÜCHER ETC.**

Mit dieser Funktion können Sie Personalbetreuern und Fachbereichen im System wichtige Ressourcen zu Ihren Recruitingprozessen bereitstellen (zum Beispiel Checklisten, Handbücher usw.). Für Fachbereiche und Personalbetreuer können jeweils unterschiedliche Dokumente bereitgestellt werden.

# Dateien In diesem Bereich finden Personalbetreuer hilfreiche Dokumente und Checklisten zum Download 01 Checklisten 02 Verschiedenes 03 Vorstellungsgespräch Hier finden Sie die Vordrucke und Checklisten für die Durchführung von Vorstellungsgesprächen. Checkliste Vorstellungsgespräch Protokoll Gespräch

Der Bereich kann über den Menüpunkt "Downloads" erreicht werden. Dabei können beliebig viele Kategorien mit Dokumenten und einem individuellen Einleitungstext angelegt werden. Die Listen, Listennamen und Dokumente können vom Administrator gepflegt werden.

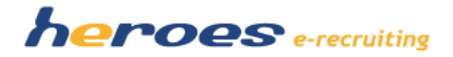

#### **2. ANZEIGE DES CHECKLISTENSTATUS IN AUFGABENLISTE UND LISTE "BEWERBUNGEN ZUR STELLE"**

Die Checkliste auf dem Bewerberprofil, in der individuelle Auswahlprozesse dokumentiert werden können, wurde optional bereits im letzten Hauptrelease angeboten. Nun gibt es die Möglichkeit, den aktuellen Status der Checkliste für die Personalbetreuer auch in der Liste "Offene Bewerbungen" in der Aufgabenliste sowie in der Liste "Bewerbungen zur Stelle" anzuzeigen. Hierdurch erlagen Sie einen noch besseren Überblick darüber, in welchem Status des Auswahlprozesses sich ein Bewerber befindet.

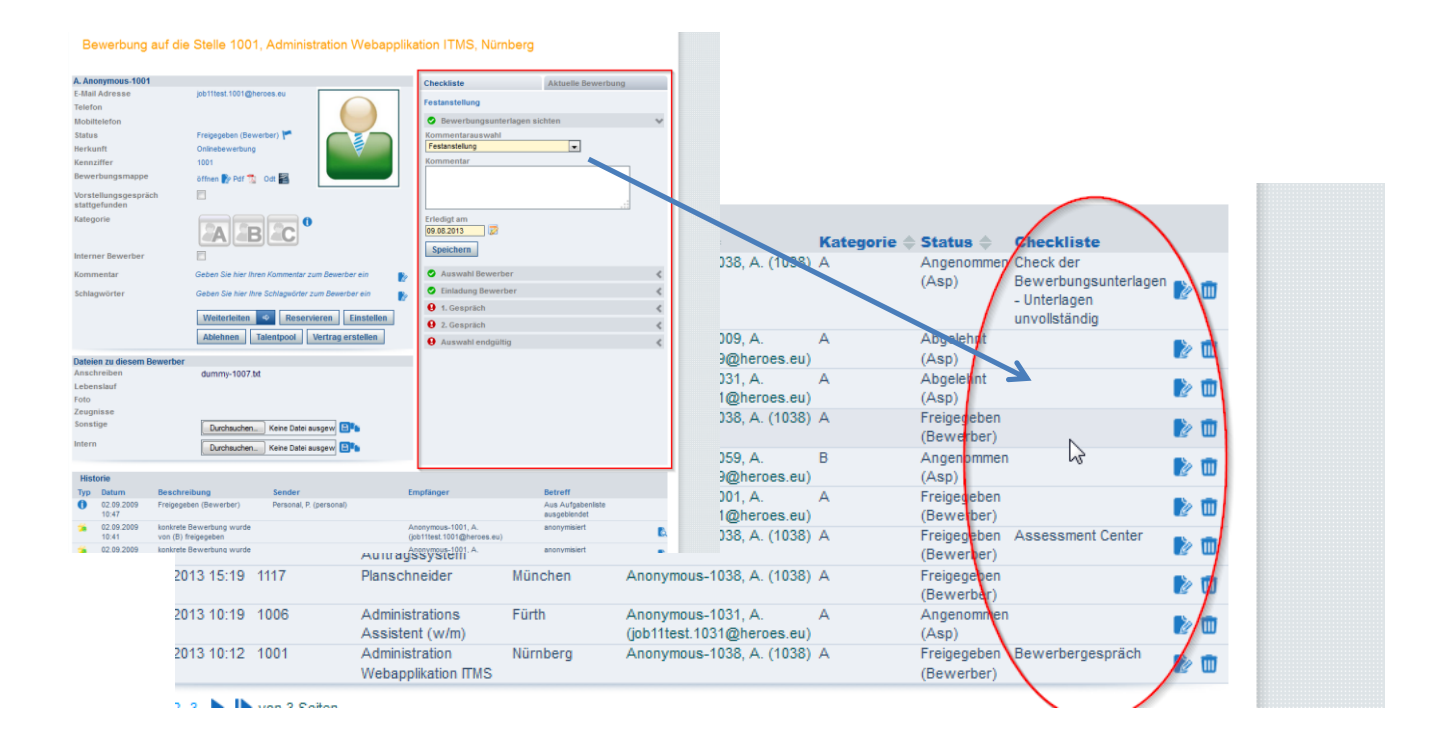

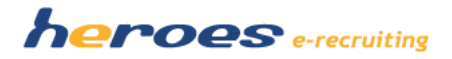

#### **3. FACHBEREICH: NEUER STATUS "BEWERBUNG IN PRÜFUNG"**

Bisher haben Fachbereiche im System nur die Möglichkeit, Bewerber mit einem Kommentar an die zuständigen Personalbetreuer zurückzusenden.

Für Unternehmen, bei denen Fachbereiche stärker in den Rekrutierungsprozess eingebunden sind, gibt es nun eine neue Funktion, mit der Fachbereiche Bewerber mit dem Status "In Prüfung" versehen können. So signalisieren die Fachbereiche den Personalbetreuern, dass Sie sich einen Bewerber angesehen haben und diesen bearbeiten.

### **So funktioniert' s:**

A. Auf dem Bewerbungsprofil für die Fachbereiche befindet sich die neue Schaltfläche "In Prüfung". Nach Auswahl dieser Schaltfläche kann der Fachbereich über eine Drop-Down-Liste bzw. ein Freitextfeld ein Feedback wählen, das dann in der Historie der Bewerbung angezeigt wird.

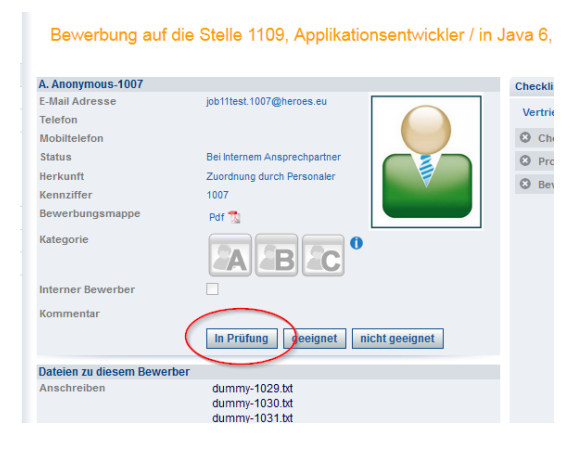

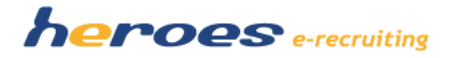

B. Auf diese Weise gekennzeichnete Bewerber werden den Fachbereichen in der neuen Liste "Zur Prüfung" in der Aufgabenliste angezeigt.

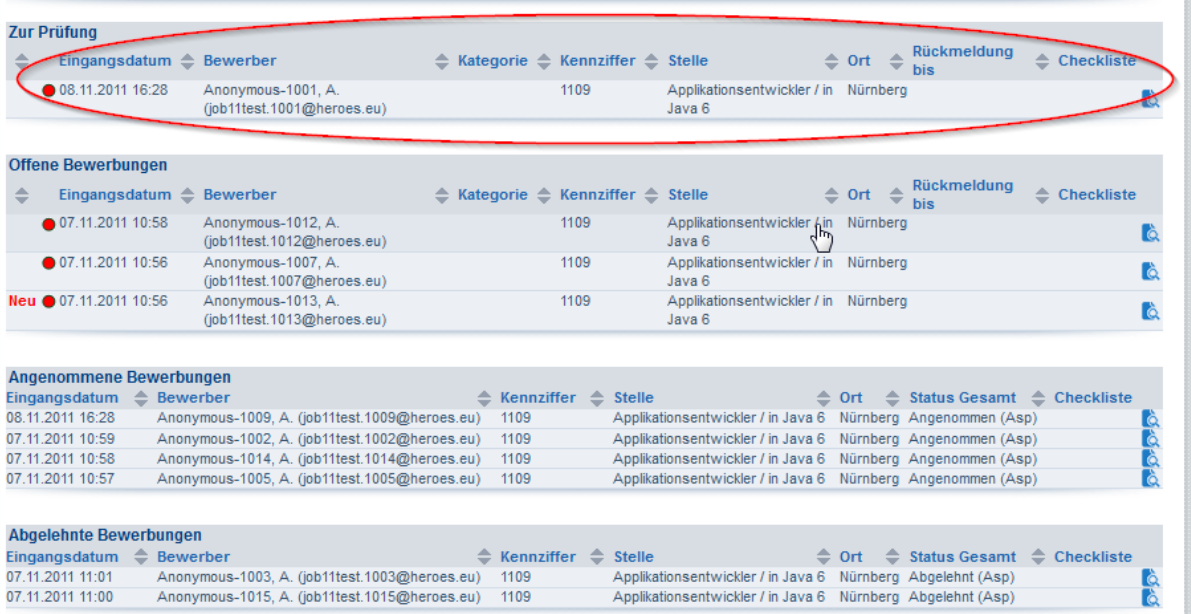

C. Personalbetreuer erkennen in der Tabelle "Bewerbungen beim Fachbereich", dass sich ein Bewerber beim Fachbereich "In Prüfung" befindet. Zudem wird auf dem Bewerbungsprofil ein entsprechender Historieneintrag (inkl. des gewählten Feedbacks) angezeigt.

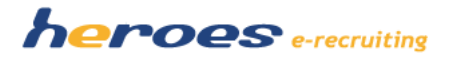

# **4. ERWEITERUNG ERINNERUNGSFUNKTION BEI WEITERLEITUNG AN FACHBEREICHE: ESKALATIONSMAIL AUCH AN VORGESETZTEN**

Im System wurde nun die Möglichkeit geschaffen, die Erinnerungsemail für Fachbereiche mit mehreren Zyklen und falls gewünscht auch mit einer Eskalationsemail an den Vorgesetzten des Fachbereich zu versenden.

Möglich wäre hier zum Beispiel der folgende Ablauf:

- Erste Erinnerung: Wenn der Fachbereich eine Bewerbung nicht innerhalb einer bestimmten Anzahl an Kalendertagen (Anzahl der Kalendertage kann vom Administrator definiert werden) bearbeitet hat, wird eine Erinnerungsmail vom System an ihn versendet.
- Zweite Erinnerung: Wenn der Fachbereich die offene Bewerbung nicht innerhalb einer bestimmten Anzahl von Kalendertagen (Anzahl der Kalendertage kann vom Administrator definiert werden) nach der ersten Erinnerung bearbeitet, wird die Erinnerung erneut vom System an den Fachbereich gesendet.
- Dritte Erinnerung: Wenn der Fachbereich trotz der zweiten Erinnerung nicht reagiert, wird vom System nach einer vom Administrator festgelegten Anzahl an Kalendertagen eine weitere Erinnerung versendet. Bei dieser dritten Erinnerung wird die E-Mail im CC an den Vorgesetzten des Fachbereiches (im Administrationsbereich kann zu jedem Fachbereich ein Vorgesetzter ausgewählt werden) versendet.

#### **5. WEITERLEITUNG FACHBEREICH: ANGABE EINES RÜCKMELDEDATUMS**

Im System kann von Personalbetreuern bei der Weiterleitung von Bewerbungen ein Rückmeldedatum angegeben werden. Mit diesem Datum können Personalbetreuer den Fachbereich signalisieren, bis wann ein Feedback zur weitergeleiteten Bewerbung erwartet wird. Die Erinnerungsfunktion kann den gewählten Termin berücksichtigen, automatische Erinnerungen können also erst nach Ablauf des gewählten Termins versendet werden.

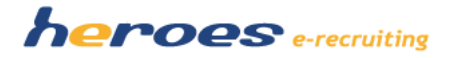

### **So funktioniert' s:**

A. Der Personalbetreuer wählt im "Weiterleiten-Dialog" ein Rückmeldedatum aus.

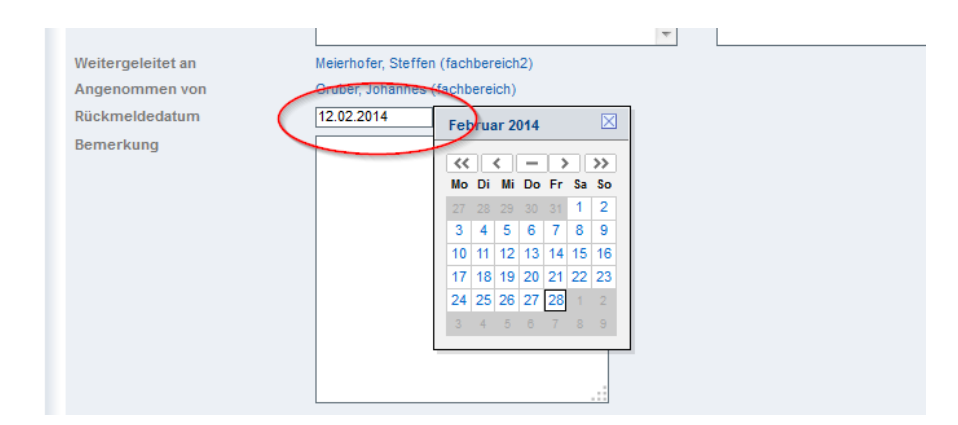

B. Für den Fachbereich bzw. den Personalbetreuer wird das gewählte Rückmeldedatum in einer neuen Spalte in der Tabelle "Offene Bewerbungen" (Fachbereich) bzw. "Bewerbungen beim Fachbereich" (Personalbetreuer) angezeigt.

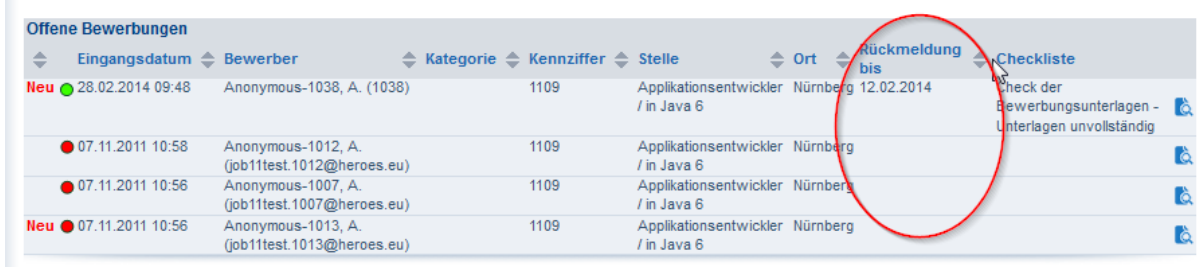

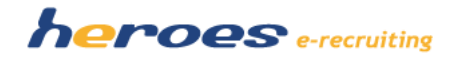

#### **6. SCHLAGWÖRTER ZUR STELLE**

Im System wurde die Möglichkeit geschaffen, zu Stellen Schlagwörter zu hinterlegen. Die Schlagwörter werden über eine Administrationsmaske gepflegt und können über einen Dialog auf der "Stelle-bearbeiten-Maske" zugeordnet werden.

Die ausgewählten Schlagwörter werden im RSS-Feed der Stelle ausgeliefert und können zum Beispiel als Kennzeichnung für Jobbörsen bzw. für die gesonderte Darstellung bzw. Sortierung von Stellen auf der Webseite genutzt werden.

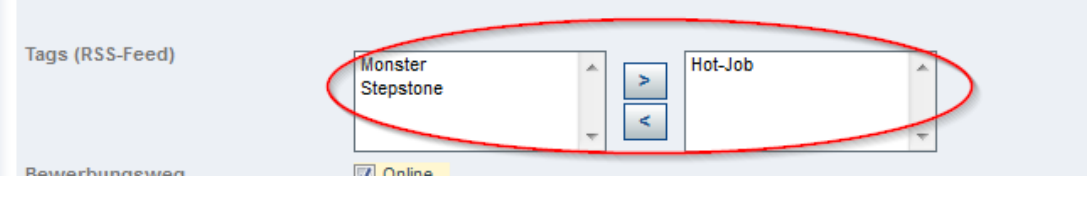

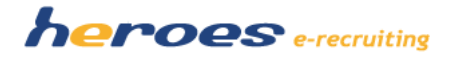

# **C. Ankündigungen und Ausblick**

In diesem Bereich finden Sie einen Überblick über wichtige Themen, neue Funktionen und Optionen, die wir in den nächsten Monaten zur Verfügung stellen. Falls Sie Fragen dazu haben, wenden Sie sich bitte an Ihren Kundenbetreuer.

#### **1. ANONYMISIERUNG VON BEWERBUNGEN NACH SECHS MONATEN**

Nach aktueller Rechtslage empfehlen die Aufsichtsbehörden, Bewerberdaten für maximal sechs Monate zu speichern. Falls Sie die Anonymisierungsfrist in Ihrem System anpassen möchten, berät Sie Ihr Kundenbetreuer gern zum weiteren Vorgehen.

### **2. RSS-FEED-ANPASSUNGEN NUR NOCH AN FEED VERSION 5**

In Kundensystemen können zum Beispiel durch neue Felder oder sonstige Kundenanforderungen Anpassungen am RSS-Feed nötig werden. Solche Änderungen werden künftig nur noch an der aktuellen Version 5 des Feeds vorgenommen. Aus diesem Grund empfehlen wir Kunden auf die aktuellste Version des Feeds umzusteigen.

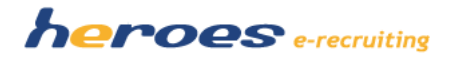

#### **3. NEUE OPTION: MOBILE-APP FÜR FACHBEREICHE**

In diesem Jahr werden wir eine Smartphone- und Tablet-Applikation veröffentlichen, mit der Fachbereiche Feedback zu weitergeleiteten Bewerbungen geben können.

So können Ihre Fachbereiche auch unterwegs Rückmeldung zu offenen Kandidaten geben und die Recruiting-Prozesse damit noch weiter beschleunigen.

### **Screenshots einer Vorabversion:**

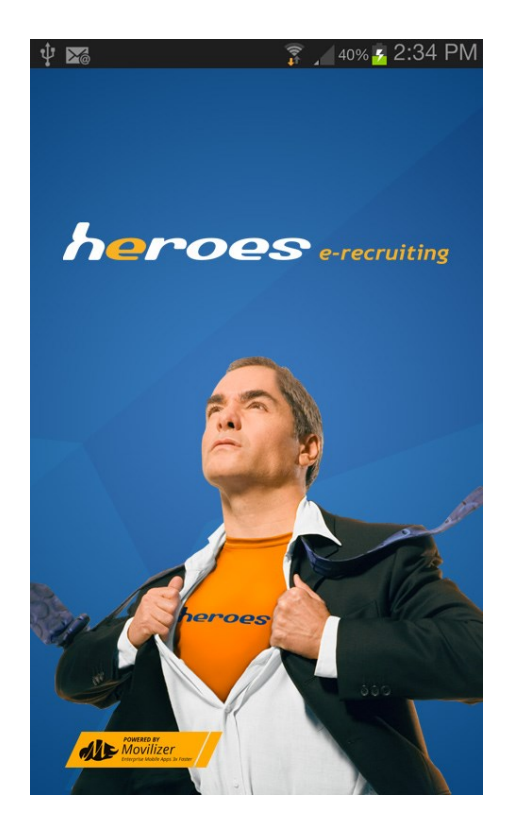

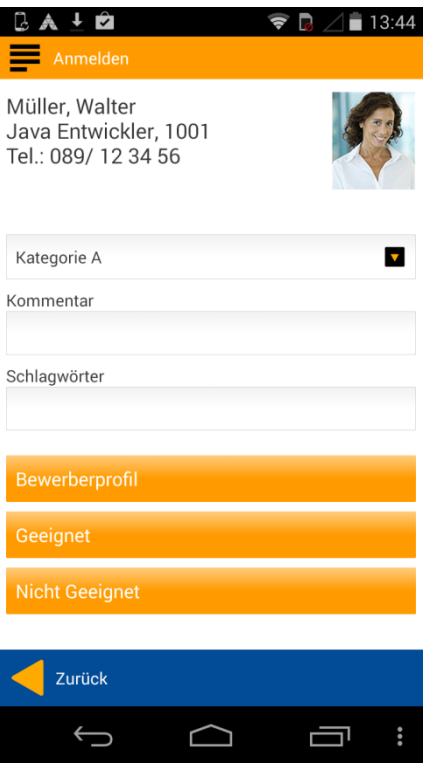

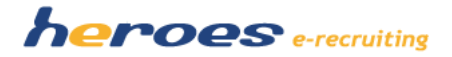

#### **4. NEUE OPTION: FACEBOOK-STELLENMARKT**

Des Weiteren wird hereos Kunden in diesem Jahr die Möglichkeit bieten, Stellenausschreibungen aus dem Bewerbermanagementsystem in einer Facebook-Stellenmarkt-Applikation im CI des Kunden (inkl. Titelbild etc.) zu veröffentlichen. Diese Facebook-Applikation kann in den Facebook-Auftritt Ihres Unternehmens integriert werden.

Die Facebook-Applikation bietet dabei die Möglichkeit, eine Liste mit allen über das Bewerbermanagementsystem im Kanal "Facebook" veröffentlichten Stellen inkl. Suchfilter (Freitext, Einsatzort, Aufgabenbereich) anzuzeigen. Bewerber können von hier aus die Stellen öffnen, diese "liken", teilen (auf Facebook oder anderen Social-Media-Kanälen) und sich direkt auf die ausgeschriebenen Positionen bewerben.

#### **Screenshot einer Vorabversion:**

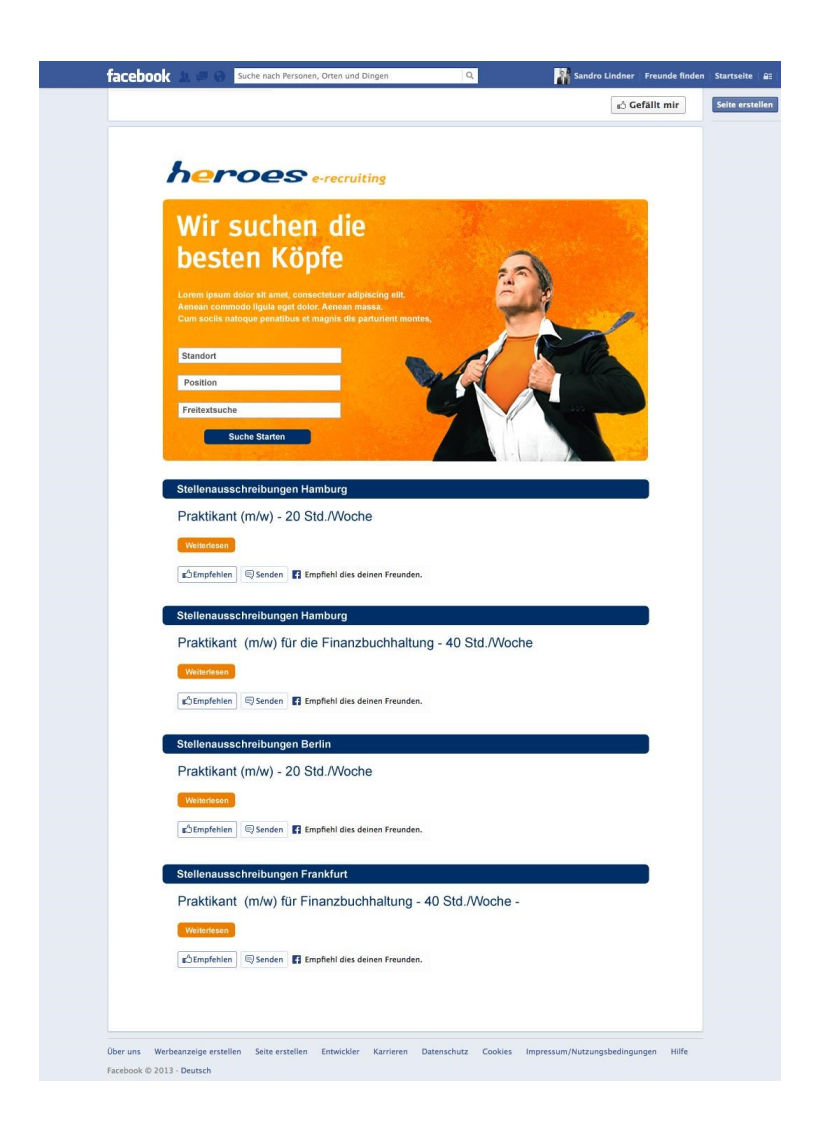

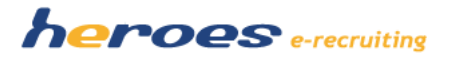

#### **5. VERÖFFENTLICHUNG IN ONLINE-JOBBÖRSEN: KOOPERATION MIT DER KÖNIGSTEINER AGENTUR**

Durch eine Kooperation mit der Königsteiner Agentur werden wir zukünftig weitreichende Möglichkeiten zur Veröffentlichung von Stellen aus heroes in externen Jobbörsen anbieten können. Neben kostengünstigen Schaltungspaketen, wird das System unter anderem auch Vorschläge unterbreiten, in welchen Medien die Veröffentlichung einer bestimmten Stelle sinnvoll ist.